Volume 27, Issue 6

# **miniappiles**<br>Inewsletter

the minnesota apple computer users' group, inc.

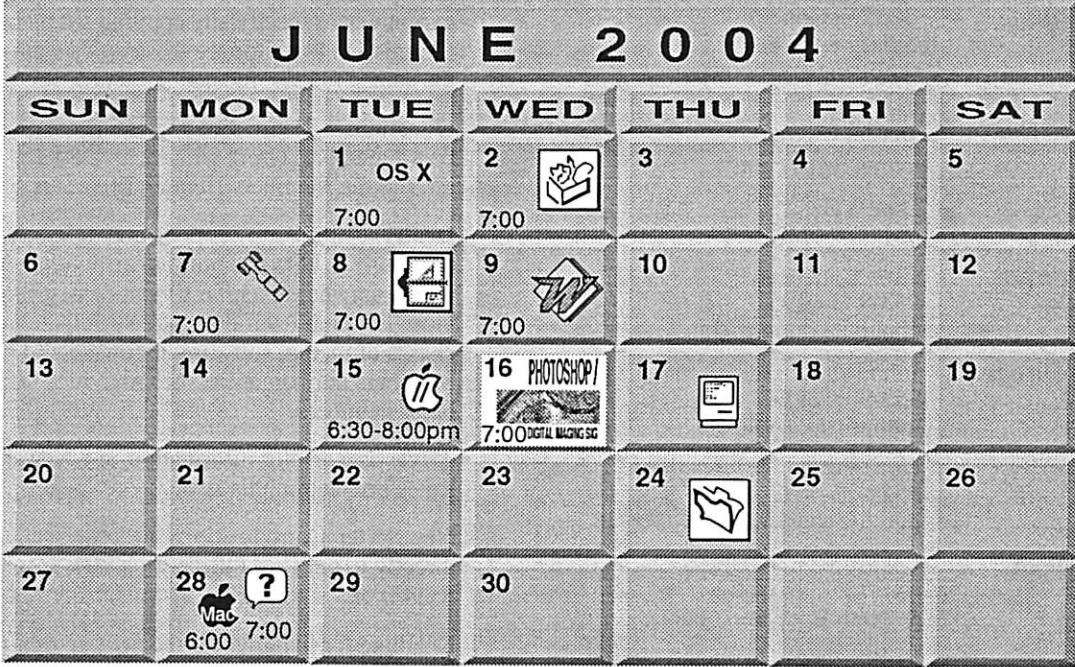

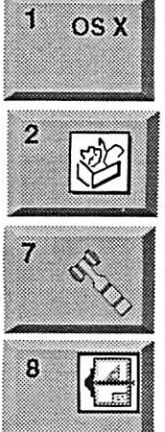

\$3

OS X SIG The Foundation 1621 Hennepin Avenue South Minneapolis, MN 55403 Craig Arko 612-379-0174 AppleWorks SIG Penn Lake Library 8800 Penn Ave S, Bloomington John Hunkins, Sr. 651-457-8949 hunkins@mac.com. **Board of Directors** 

mini'app'les members welcome. **Merriam Park Library** 1831 Marshall AvenueSt. Paul Les Anderson 651-735-3953

**VectorWorks SIG** Apple Store Mall of America Bloomington Charles Radloff 952 941 1667

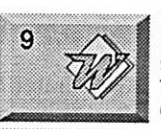

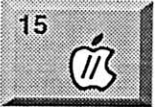

**16 PHOTOSHOP Command** DIGITAL NAIGHC SC

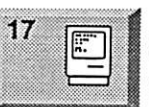

Microsoft Word SIG Eagles lodge 9152 Old Cedar Ave Bloomington Tom Ostertag, D 612-951-5520 E

651-488-9979 Vintage Mac / Apple SIG 6:30PM

Augsburg Library 7100 Nicollet Ave S, Richfield Tom Gates 612-789-1713

Multi Media SIG 7 P.M Photoshop-Digital Imaging Penn Lake Library 8800 Penn Ave S, Bloomington Gary Eckhardt, 952-944-5446

**Macintosh Consultants SIG** Embers 7:00 AM 7525 Wayzata Blvd St. Louis Park Bob Demeules, 763-559-1124

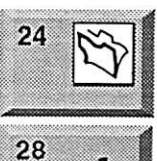

 $\widetilde{\omega}$ 

 $\ddot{\mathbf{?}}$ 

28

**FileMaker Pro SIG** Megaclean

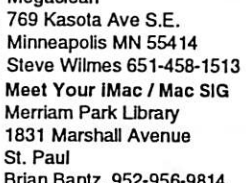

Brian Bantz, 952-956-9814

**Macintosh Novice SIG** Merriam Park Library 1831 Marshall Avenue St. Paul Richard Becker, 612-870-0659

**Programming SIG** For meeting time contact http://www.visi.com/~andre/ Andre Benassi 763-786-3891

For the latest information please visit http://www.miniapples.org

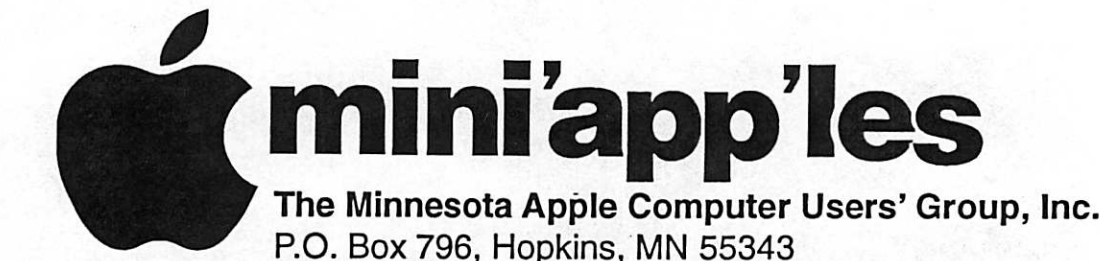

#### Board of Directors:

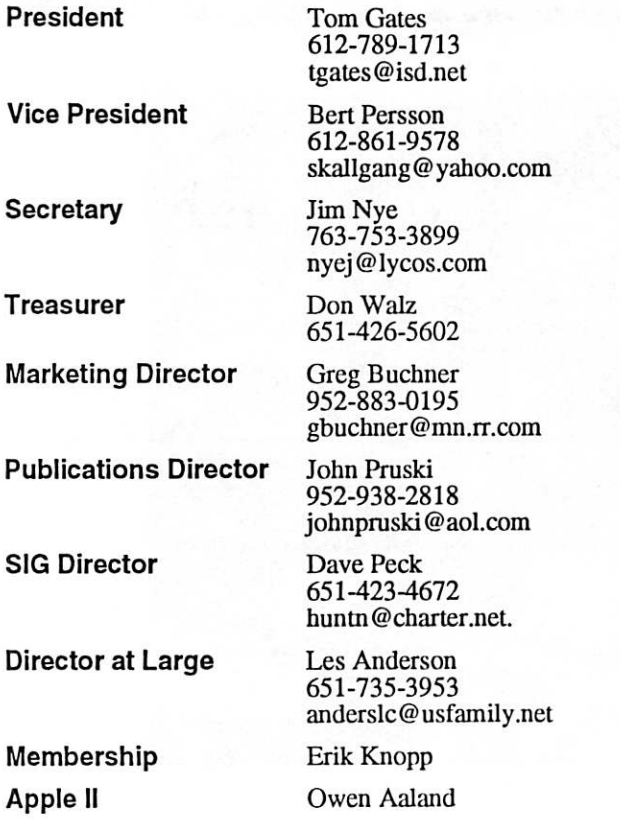

Introduction - This is the Newsletter of mini'app'les, the Minnesota Apple Computer Users' Group, Inc., a Minnesota non-profit club. The whole newsletter is copyrighted © by mini'app'les. Articles may be repro duced in other non-profit User Groups' publications except where specifically copyrighted by the author. (Permission to reproduce these articles must be given by the author.) Please include the source when reprinting.

\*

. *. .* 

Questions - Please direct questions to an appropriate board member. Users with technical questions should refer to the Members Helping Members section.

Dealers - mini'app'les does not endorse specific dealers. The club promotes distribution of information which may help members identify best buys and ser vice. The club itself does not participate in bulk pur chases of media, software, hardware and publications. Members may organize such activities on behalf of other members.

Advertisers - For information, see Newsletter Ad Rates box within this issue.

Newsletter Contributions - Please send contributions directly to our Post Office, Box 796, Hopkins, MN<br>55343, or tostertag@usfamily.net 55343, or tostertag@usfamily.net

Deadline for material for the next newsletter is the 1st of the month. An article will be printed when space permits and, if in the opinion of the Newsletter Editor or Manager, it constitutes material suitable for publication.

Editor/Publisher: Tom Ostertag 651-488-9979

Newsletter Layout: John Pruski 952-938-2818, Bert Persson 612-861-9578

mini'app'les BBS - Internet only access

mini'app'les WWW site: http://www.miniapples.org

mini'app'les e-mail: miniapples@mac.com

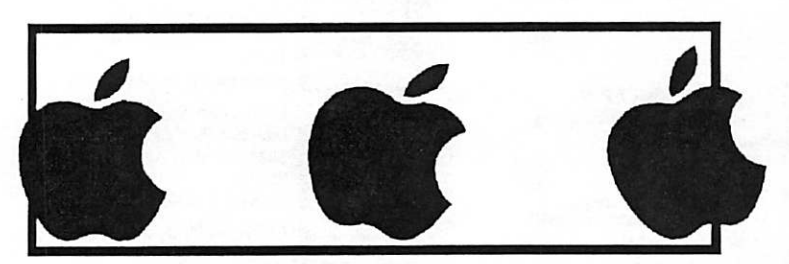

The mini'app'les Newsletter is an independent publication not affiliated, sponsored, or sanctioned by Apple Computer, Inc. or any other computer manufacturer. The opinions, statements, positions, and views herein are those of the author(s) or editor and are not intended to represent the opinions, statements, positions, or views of Apple Computer Inc., or any other computer manufacturer. Instead of placing a trademark symbol at every occurrence of a trade-marked name, we state that we are using the names only in an editorial manner, to the benefit of the trademark owner, with no intention of infringement of the trademark.

## CHANGE OF ADDRESS<br>Moving? Going to be away

from home and leaving a forwarding address with the Post Office? Please send us a Change of Address when you are informing others. By using a moment of your time and a few cents to drop us a card, you save the club some money and you get your newsletter delivered promptly to your new address. If you don't inform us, the Post Office puts your newsletter in the trash (they don't forward third class mail) and charges the club for informing us of your new address. Change of Address should be sent to the club's mailing address: mini'app'les, Attn: Membership Director, Box 796, Hopkins, MN 55343.

#### Table of Contents

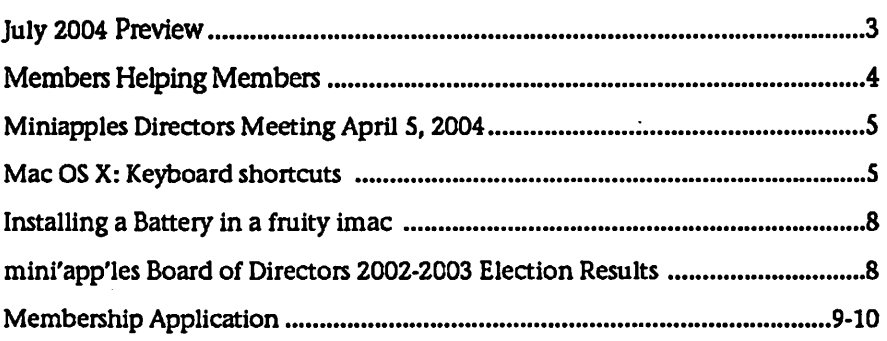

July 2004 Preview Group (SIG) meetings for Here is the tentative calendar of our Special Interest Group (SIG) meetings for July 2004. Please pencil these events on your calendar. As always, when doubtful of a SIG date, time, or location, confirm with one of the following:

- At www.miniapples.org
- The cognizant SIG Leader

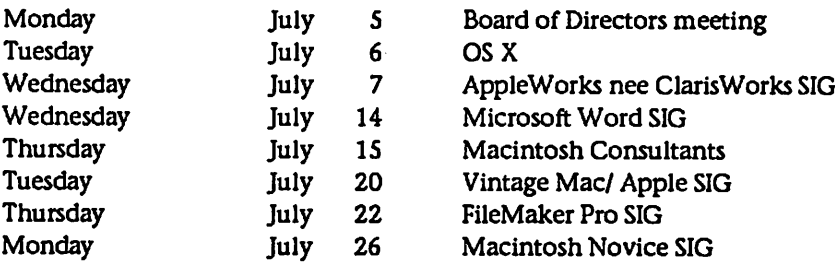

100 | 100 | 100 | 100 | 100 | 100 | 100 | 100 | 100 | 100 | 100 | 100 | 100 | 100 | 100 | 100 | 100 | 100 | 10<br>100 | 100 | 100 | 100 | 100 | 100 | 100 | 100 | 100 | 100 | 100 | 100 | 100 | 100 | 100 | 100 | 100 | 100 | 10

## Members Helping Members

Need Help? Have a question the manual doesn't answer? Members Helping Members is a group of volunteers who have generously agreed to help. They are just a phone (or an e-mail) away. Please call only during the appropri ate times, if you are a member, and own the software in question.

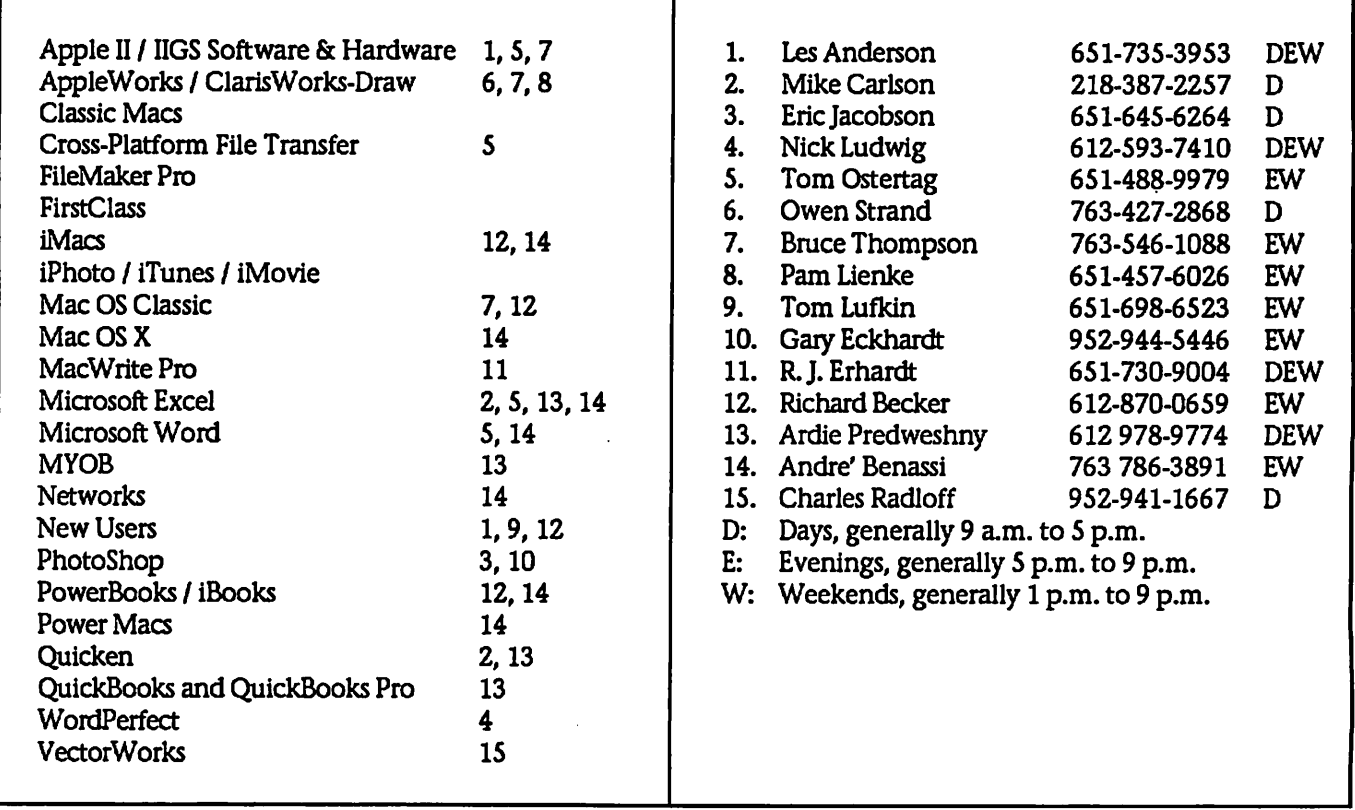

Please call at reasonable hours, and ask if it is a convenient time for them. By the way, many of these volunteers can also be contacted on our BBS. We appreciate your cooperation.

If you would like to be a Members Helping Member volunteer, please send an e-mail message to John Pruski on our BBS, or call him at 952-938-2818, with your name, telephone number, contact hours, and the software or hard ware areas you are willing to help others.

#### Newsletter Ad Rates

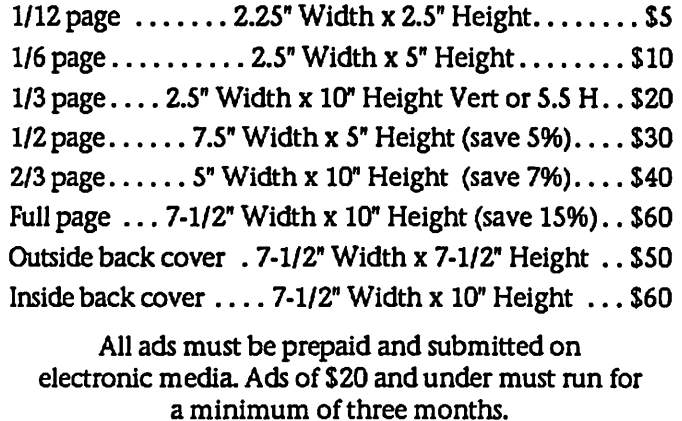

mini'app'les will accept all ads for publication that do not affect our nonprofit status, or the postal regulations deal

- ing with our nonprofit mailing rates. Examples of ads that will be rejected are; but not limited to, ads that:
- 1. endorse apolitical candidate or cause
- 2. attack a person or cause
- 3. are in "bad taste" (x rated or similar)
- 4. expound or demean a religion or practice. Ads should be for a product or service. Because of our nonprofit mailing rates we must limit ads that are not related to computers.
	- Mail inquiries to: PO Box 796, Hopkins, MN, 55343 Phone inquiries to: John Pruski, 952-938-2818

# Miniapples Directors Meeting April 5, 2004<br>Submitted by Jim Nye | Marketing Director Buchner- he has |

Submitted by Jim Nye

PRESENT: Les Anderson, Greg Buchner, Don Walz, John Pruski, Bert Persson, Erik Knopp, Jim Nye, Harry Lienke

ADOPTION OF AGENDA: agenda adopted.

APPROVAL OF MINUTES: minutes approved.

TREASURERS REPORT: all bills to date have been paid. Balance sheet for February 1-29, 2004 passed out to Board.

Auditor's report- Harry Lienke made a brief appearance at the meeting and reported that the audit showed every thing was in order. He volunteered to do the audit next year. He was thanked by President Anderson and the Board for his service to the club.

OFFICERS AND COORDINATORS REPORTS:

President Anderson- noted that the<br>use of the Domain name required that a user name and a password be supplied. Question arose who should be keeper of the password. John Pruski suggested that the Treasurer and President should be keeper of the name and password. Board agreed.

Secretary Nye- inquired if the unap-<br>proved minutes should be submitted to the general membership on BBS. Opinion was that the minutes should n't be placed on BBS, but will be print ed in the newsletter after they are approved. A copy on BBS will be sent to the Directors.

## Mac OS X: Keyboard shortcuts

Learn about common Mac OS X key board shortcuts.

Common Mac OS X key board shortcuts

Keystroke **Description** 

Press X during startup Force Mac OS X startup been working on getting information out. Presently, member CD's are being sent out.

Director at Large Persson- Bert Persson and John Pruski attended the Mid -Winter Madness Radio Swap meet in Delano, passed out newslet ters, answered questions and got some exposure for the club.

#### UNFINISHED BUSINESS

Novice Workshop- President Anderson asked that the newsletter be sent out by April 23rd so that the Novice Workshop being held on May 1 can be publicized in the newsletter.

Main Mac SIG- the Mac Main SIG is in limbo. A new SIG Leader has not been found.

Audit- has been completed, and the finances have been found to be in good order. Information about audit printed in the last newsletter.

Ballots- were printed in the last newsletter. Ballots should be received by April 26, or by mail by April 30.

Checks- checking account will be set up for authorization to do club busi ness for incoming President Tom Gates, and Vice President Bert Persson.

#### NEW BUSINESS

BBS Moderator- Craig Arko has offered his services to be a moderator. Board discussed if a moderator is needed. Motion made, a moderator is not needed at this time, motion seconded

, motion carried.

Epson Print Academy - Discussed whether club should accept advertise ment or announcements on our web page for commercial endeavors. Bert Persson's opinion is that it is not good policy to accept advertisement, and web pages should be used strictly for educational projects etc. Nye and Buchner's opinion was that if it is educational and may benefit the club that it should be posted even if it is of commercial origin.

Motion made, commerical ads will not be posted on the club web page, motion seconded, motion defeated by vote.

President Anderson asked who may want to attend the Photo Session taking advantage of the Epson offer. Dave Peck will be contacted to see if anyone is interested in attending the session.

Motion made to post Epson Print Academy information on the Chib web site, motion seconded, motion carried.

MEETING ADJOURNED- next meet-<br>ing, May 3, 2004, 7:00 PM, Merriam Park Library, 1831 Marshall Ave, St. Paul. (meeting will be held upstairs in a back room in the corner)

Press Option-Command -Shift-Delete during startup Bypass primary startup volume and seek a different startup volume (such as a CD or external disk)

Press C during startup Start up from a CD that has a system folder

Press N during startup Attempt to start up from a compatible network server (NetBoot) Press R during startup Force PowerBook screen reset

Press T during startup Start up in FireWire Target Disk mode

Press Shift during startup start up in Safe Boot mode and tem essential kernel extension files (Mac OS X 10.2 and later)

Press Command-V during startup Start up in Verbose mode.

Press Command-S during startup Start up in Single-User mode

Finder window

Keyboard shortcut **Description** 

Command-W Close Window

Option-Command-W Close all Windows

Command-Right Arrow Expand folder (list view)

Option-Command-Right Arrow Expand folder and nested subfolders (list view)

Command-Left Arrow Collapse Folder (list view)

Option-Command-Up Arrow Open parent folder and close current window

#### Menu commands

Keyboard shortcut **Description** 

Shift-Command-Q Apple Menu Log out

Shift-Option-Command-Q Apple Menu Log out immediately

Shift-Command-Delete Finder Menu Empty Trash

Option-Shift-Command-Delete Finder Menu Empty Trash without dialog

Command-H Finder Menu Hide Finder

Option-Command-H Finder Menu Hide Others

Command-N File Menu New Finder window

Shift-Command-N File Menu New Folder

Command-O File Menu Open Command-S File Menu Save

Shift-Command-S File Menu Save as

Command-P File Menu Print

Command-W File Menu Close Window

Option-Command-W File Menu Close all Windows

Command-I File Menu Get Info

Option-Command-I File Menu Show Attributes Inspector

Command-D File Menu Duplicate

Command-L File Menu Make Alias

Command-R File Menu Show original

Command-T File Menu Add to Favorites

Command-Delete File Menu Move to Trash

Command-E File Menu Eject

Command-F File Menu Find

Command-Z Edit Menu Undo

Command-X Edit Menu Cut

Command-C Edit Menu Copy

Command-V Edit Menu Paste

Command-A Edit Menu Select All

Command-1 View Menu View as Icons

Command-2 View Menu View as List Command-3 View Menu View as Columns

Command-B View Menu Hide Toolbar

Command-J View Menu Show View Options

Command - [ Go Menu Back

Command - ] Go Menu Forward

Shift-Command-C Go Menu Computer

Shift-Command-H Go Menu Home

Shift-Command-I Go Menu iDisk

Shift-Command-A Go Menu Applications

Shift-Command-F Go Menu Favorites

Shift-Command-G Go Menu Goto Folder

Command-K Go Menu Connect to Server

Command-M Window Menu Minimize Window  $\hat{ }$ 

Option-Command-M Window Menu Minimize All **Windows** 

Command-? Help Menu Open Mac Help

Universal Access

Keyboard shortcut **Description** 

Option-Command-\* (asterisk) Turn on Zoom

Option-Command-+ (plus) Zoom in

Option-Command- (minus) Zoom out

Control-Option-Command-\* (aster isk) Switch to White on Black

Control-Fl Turn on Full Keyboard Access When Full Keyboard Access is turned on, you can use the key combinations listed in the table below from the Finder.

Control-F2 Full Keyboard Access Highlight Menu

Control-F3 Full Keyboard Access Highlight Dock

Control-F4 Full Keyboard Access Highlight Window (active) or next window behind it

Control-F5 Full Keyboard Access Highlight Toolbar

Control-F6 Full Keyboard Access Highlight Utility window (palette)

The Universal Access prefer ence pane allows you to turn on Mouse Keys. When Mouse Keys is on, you can  $\sim$  use the numeric keypad to move the mouse. If your computer doesn't have a numeric keypad, use the Fn (function) key.

Mouse Keys

Keystroke **Description** 

8 Move Up

 $\overline{2}$ Move Down

4 Move Left

6 Move Right

1, 3,7, and 9 Move Diagonally

 $\overline{\phantom{a}}$ Press Mouse Button n. Hold Mouse Button

. (period on keypad) Release Mouse Button (use after press ing 0)

#### Other Commands

Keystroke **Description** 

Option-Command-D Show/Hide Dock

Command-Tab Switch application

tab Highlight next item

Command-Up Arrow Move up one directory

Command-Down Arrow Move down one directory

Page Up or Control-Up Arrow Move up one page

Page Down or Control-Down Arrow Move down one page

Option-Drag Copy to new location

Option-Command-Drag Make alias in new location

Command-Drag Move to new location without copy ing

Shift-Command-C Show Colors palette in application

Command-T Show Font palette in application

Command-Shift-3 Take a picture of the screen

Command-Shift-4 Take a picture of the selection

Command-Shift-4, then pr ess Control while selecting Take a picture of the screen, place in Clipboard

Command-Shift-4, then Take a picture of the selected window

Option-Command-esc Force Quit

Control-Eject Restart, Sleep, Shutdown dialog box

Control-Command-Eject Quit all applications and restart

Option-Command-Eject or Option-Command-Power Sleep

Command-click window toolbar button (upper right corner) Cycle through available views for the window's toolbar (dependant on the nature of the Finder or application window)

Article ID: 75459 Date Created: December 16, 2002 Date Modified: April 16,2004

Copyright © 2004 Apple Computer, Inc. All rights reserved.

## Installing a Battery in a fruity imac

Submitted by Jim Nye

I've had my lime colored imac DVD slot loader for four years & in that time it has worked just fine for me. The only hardware problem I've had is that the battery went dead after 3 years. The problem showed itself by my computer time being incorrect and turned to Jan 1,1904, with several<br>programs acting up or not working. To fix the problem, I took the imac to an uptown Apple authorized repair shop and they installed a new battery.

I must admit that at the time I thought \$ 57 for putting a battery in the imac was a stiff price, but know ing nothing about computers, I was reluctant to try installing a battery myself. The consolation in having it installed by a professional was that a battery should last from 3-5 years.

Shortly after the battery installation, I asked Bert Persson, a computer knowledgable club member, if he had ever installed a battery in his computers. He said he had installed many and that it really wasn't that difficult a job. Although he noted he had never installed a battery in an imac, he thought if you read the repair manual and took care that it shouldn't be that difficult a job. In the back of my mind, I thought when the battery goes out in 3-5 years, I''ll try installing it myself.

Unfortunately, the battery didn't last 3 years, but went dead in less than a

On May 3, 2004 the mini'app'les election ballots were counted and the results are. Tom Gates is now President, Bert Perrson is now Vice President, Jim Nye is once again secre tary, Don Walz is also once again Treasurer, Greg Buchner returns as Marketing Director, John Pruski stays with Publications Director, Dave Peck is once again the SIG Director, and Les Anderson becomes our Director at Large. Item #5 was also added to the mini'app'les by laws.

year. I was tempted to have a profes sional install another battery. The only thing that stopped me was the thought of having to install a new battery at the cost of \$ 57 every year or less, plus the hassle of delivering it to the repair shop (a 40 mile drive for me). I decided to try installing the if I ruined the imac it would give me an excuse to upgrade to a G4 or G5 Mac.

I sent out a request for information on the Miniapple BBS and received good advice from several club mem bers (Michael Rehbein, Tom Gates & Dave Peck) who directed me to web sites that discussed battery installa tion and what care should be taken in changing the battery. Unfortunately, the web sites discussed changing bat teries in the older imacs which were not exactly like my imac DVD slot loader. The older models had a some what different case and required the removal of the logic board mass stor age chassis to access the battery.

With determination to install the bat tery myself, come what may, I searched the Internet for a battery.<br>Fortunately, I found Mac-battery.com who sells batteries and parts for Apple computers. They asked what kind of imac I had and sent me a 3.6 volt lithium, 1/2 AA type Tekcel battery which I received in 2 days from Memphis. Accompaning the battery was complete printed instructions in color on how to install the battery.

The cost of the battery with shipping was only \$ 6.88.

Much to my amazement, installing the battery was easy. I removed four screws and took off the plastic case. The next operation was removing 6 screws and the metal (EMI) shield covering the computers inner compo nents . The old battery was easily removed and replaced by the new bat tery. In all, the operation took me about 1/2 hour. I was very careful and deliberate in removing the plastic cas ing & inner shield and if I did it again I could probably replace the battery in 15 minutes or less.

The challenge came after I installed the battery. I could not reset the time and date on the computer, nor access the Miniapple BBS mail or one of my e-mail programs. I finally managed to reset the automatic date button in the Apple date & time menu. Surprise! When I restarted the computer the time & date were automatically set. The problem of access to the BBS & email program was solved by redoing some preferences.

Bert was right, with a little care and<br>following directions it wasn't that difficult replacing the battery, plus it saved me a bundle of money.

## mini'app'les Board of Directors 2004-2005 Election Results

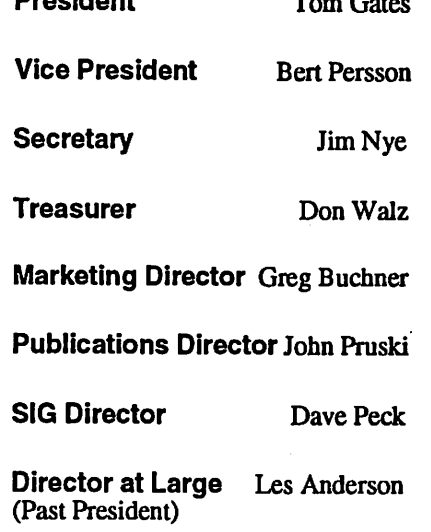

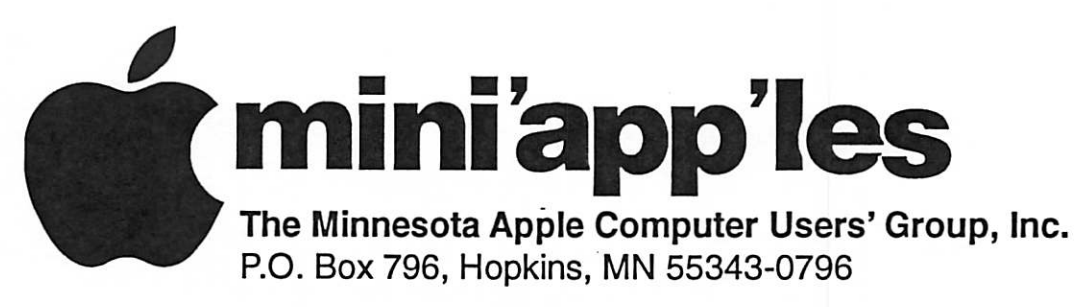

## Membership Application, & Renewal Form

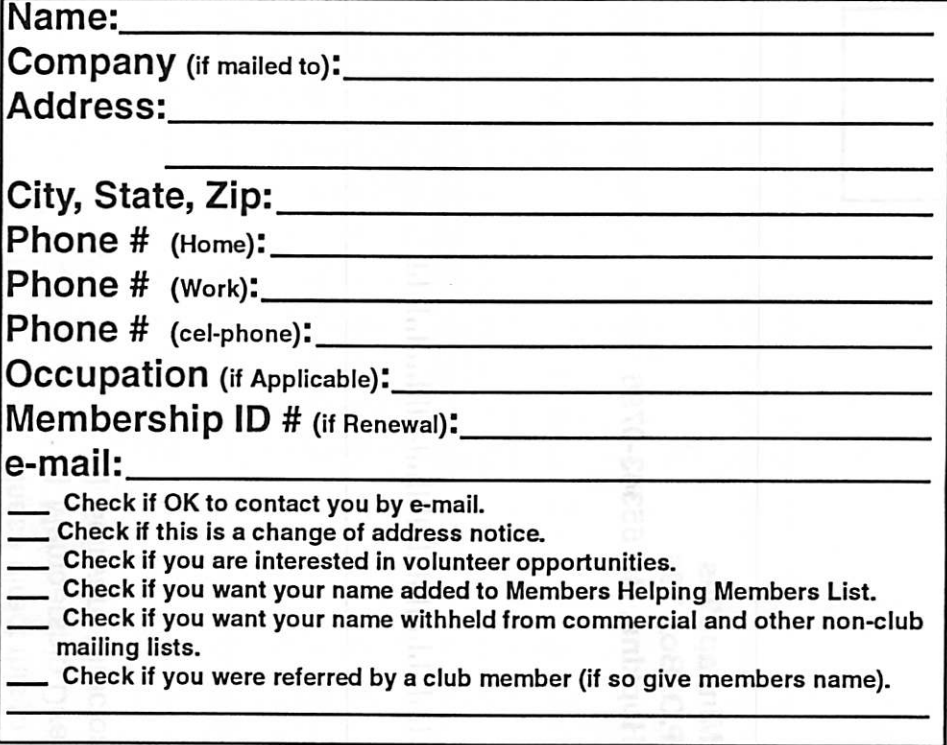

### New Members & Renewing Members

Specify your level of support:

- \$25.00 One Year
- \$45.00 Two Year

r

- \$60.00 Three Year
- \$15.00 Student One Year\*(must be a full-time student at an accredited institution )
- \$100.00 Corporate One Year

Please Make Your Checks Payable to: mini'app'les

> Please address Your Payment to: mini'app'les P.O. Box 796 Hopkins, MN 55343-0796

Thank You for your support!

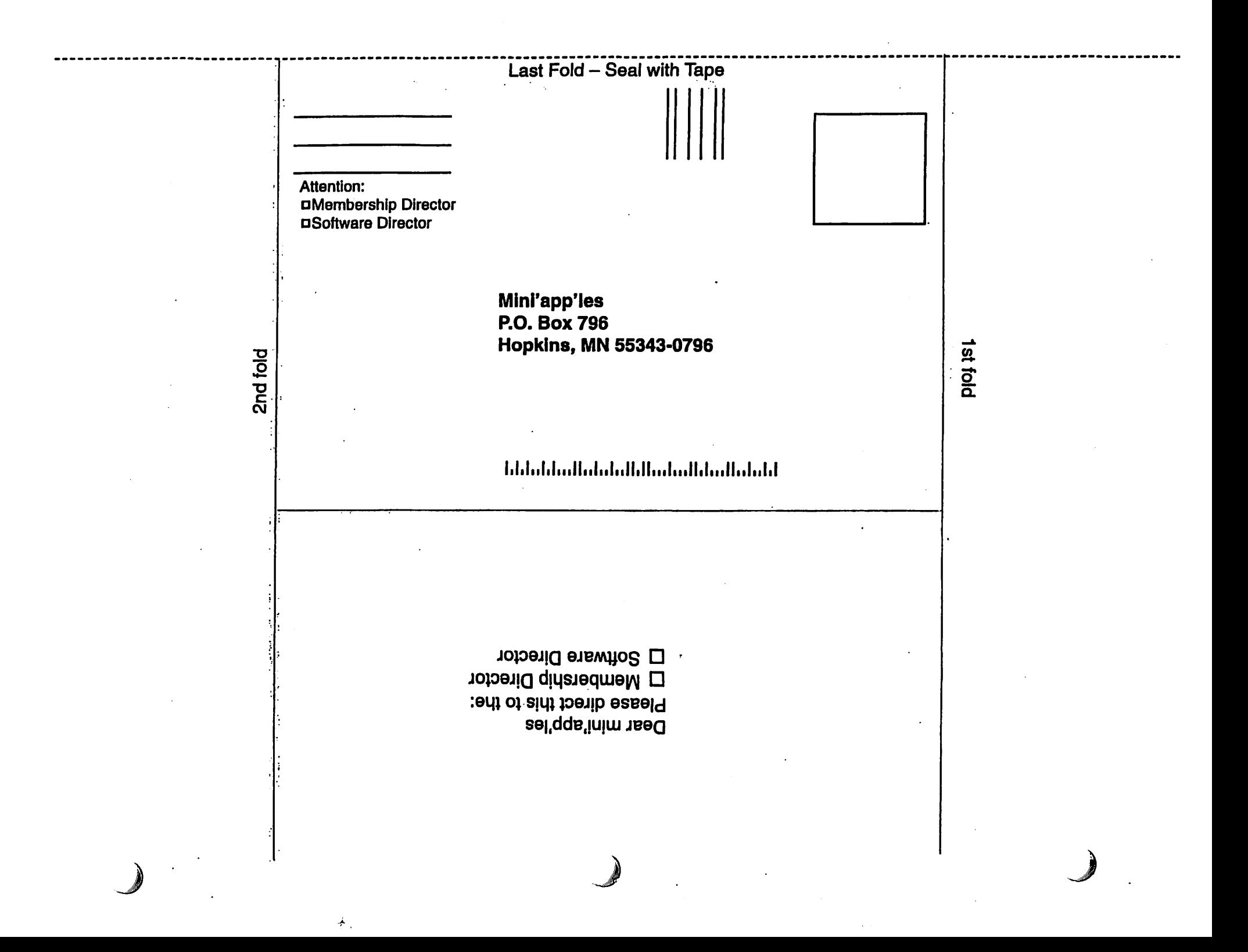

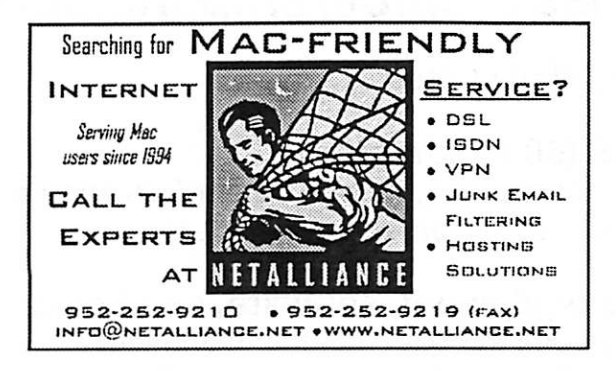

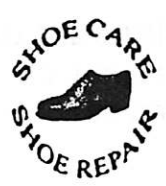

Ask for Gene Serving Midway for 75 years 651-646-4326 Birkenstocke Vibrame

Hartland Shoe Repair Co. 591 N. Hamline Ave (at Thomas) St. Paul. MN 55104

#### Hours

Tues-Fri Noon to 6 pm Sat-9 AM to Noon

## Closed Mondays on the web At

harrlandshoes.us

## $[Computer]$

Macintosh™ Consulting Individual & Group Training Computer Problem Assistance

#### Mike Carlson

(218) 387-2257 (Grand Marais, MN)

mhcnvc@boreal.org

FileMaker® Solutions Alliance Member

#### USFamily.Net Internet Services WWW, e~ma\$. etc. ď, Premium Twin Cities Interne! Service Any speed. No ods. 7. County of No gimmicks. No risk. for business and personal use. **ISSE** All digital all the time, Simple setup.<br>Friendly support. è ISDN or 56k are no extra charge! •se/vfce. Unlimited Access. No busy signals, Only

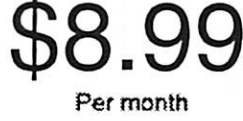

#### 1st month free!

Over 2 year of excellent local

 $\frac{Cult \, \text{now!}}{(651)}$ 697-0523

 $\bigcap$ 

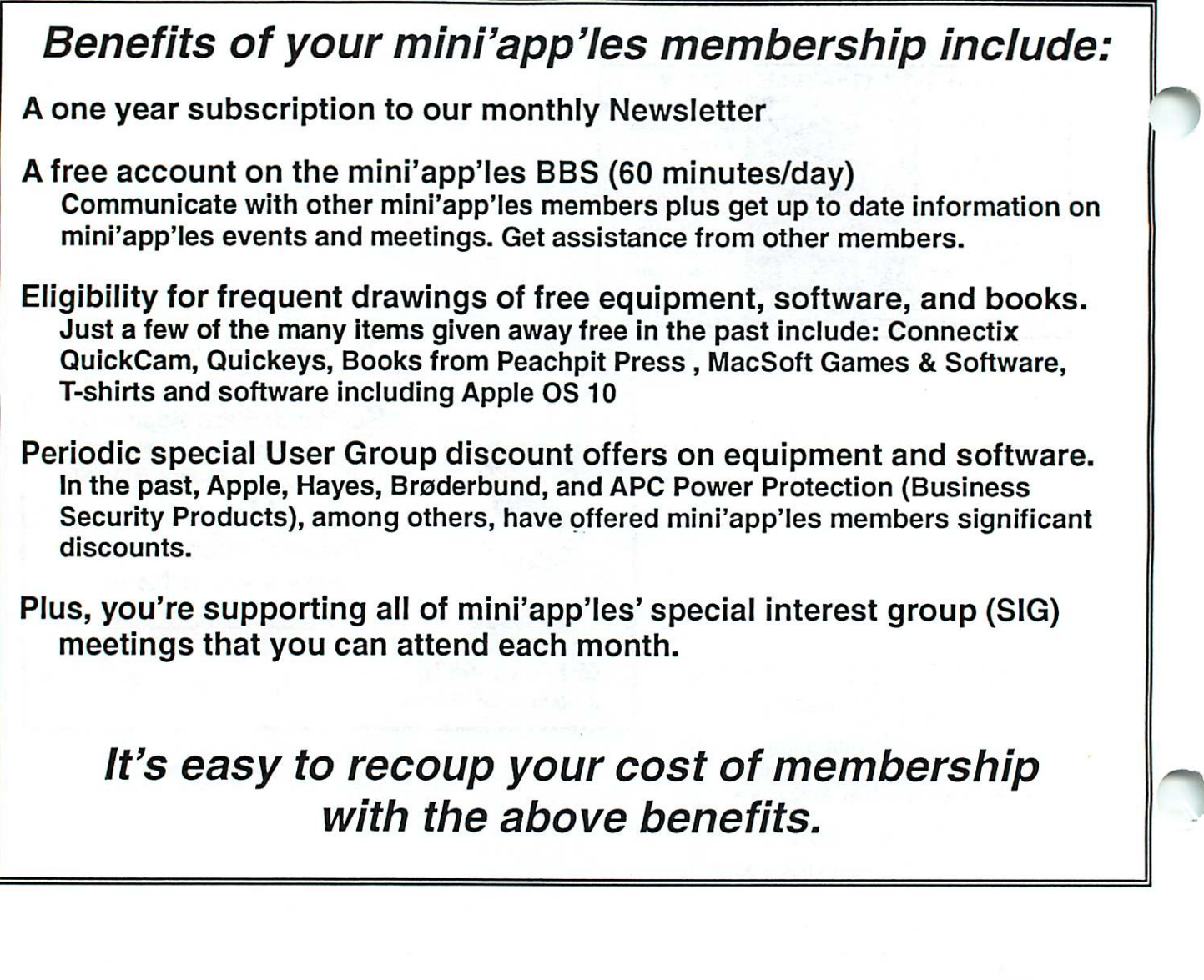

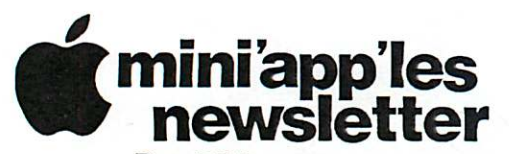

Box 796 Hopkins, MN 55343 ADDRESS SERVICE REQUESTED

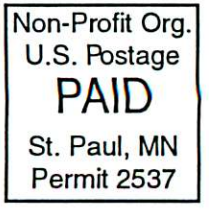

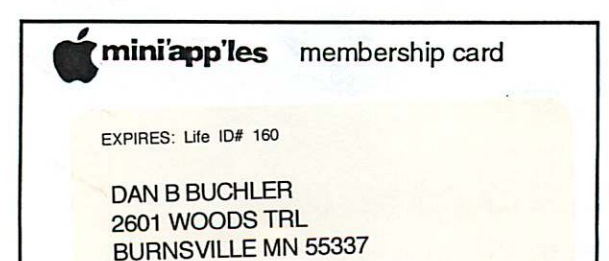

mini'app'les Newsletter June, 2004